# **highlight** *Release 0.2.0*

**Highlight text on the command line.**

**Dominic Davis-Foster**

**May 29, 2022**

# **Contents**

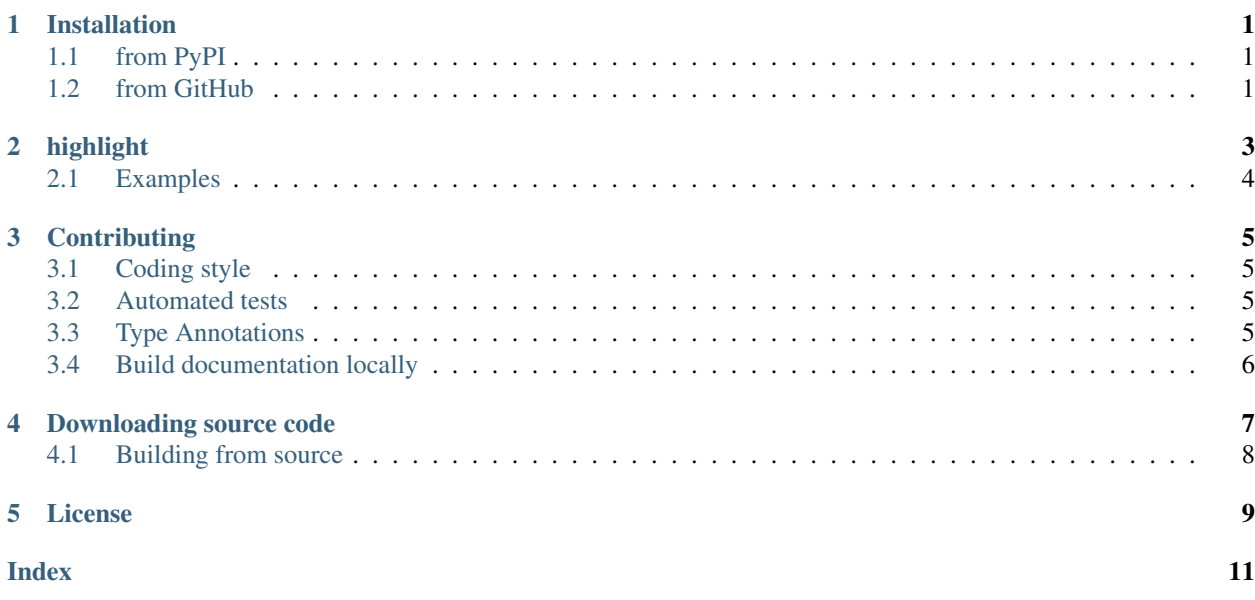

# **ONE**

# **Installation**

# <span id="page-4-1"></span><span id="page-4-0"></span>**1.1 from PyPI**

\$ python3 -m pip install highlight --user

# <span id="page-4-2"></span>**1.2 from GitHub**

\$ python3 -m pip install git+https://github.com/domdfcoding/highlight@master --user

### **TWO**

# **highlight**

<span id="page-6-3"></span><span id="page-6-0"></span>Print the content of FILE with syntax highlighting.

With no FILE, or when FILE is -, read standard input.

highlight [OPTIONS] [FILE]

### **Options**

- <span id="page-6-2"></span>**-m**, **--mime** <mime> The MIME time to use for highlighting.
- <span id="page-6-1"></span>**-l**, **--lexer** <lexer> The Pygments lexer to use for highlighting.
- **-T**, **--show-tabs** Display TAB characters as ^I.
- **-E**, **--show-ends** Display \$ at the end of each line.
- **-n**, **--number** Number all output lines.
- **-D**, **--debug** Print the lexer name to stderr.
- **--version** Show the version and exit.

### **Arguments**

#### **FILE**

Optional argument. Default None

#### **Notes**

- $\bullet$  [--lexer](#page-6-1) and [--mime](#page-6-2) are mutually exclusive.
- If no  $-\ell$  =  $\ell$  or  $-\ell$  mime option is given, the lexer is determined from FILE. If reading from standard input, of if the file extension is unknown, the lexer is determined by examining the file's contents.
- If the  $-\text{min}$  option is given but no lexer can be found for that mime type the mime type is ignored.
- See <https://pygments.org/docs/lexers/> for a list of available lexers.

# <span id="page-7-0"></span>**2.1 Examples**

#### Highlight a Python source code file.

highlight code.py

#### Highlight a Ruby source code file with the [RubyConsoleLexer](https://pygments.org/docs/lexers/#pygments.lexers.ruby.RubyConsoleLexer).

highlight code.rb --lexer rbcon

#### Highlight a Rust source code file with line numbers.

highlight main.rs --number

### **THREE**

# **Contributing**

<span id="page-8-0"></span>highlight uses [tox](https://tox.readthedocs.io) to automate testing and packaging, and [pre-commit](https://pre-commit.com) to maintain code quality.

Install pre-commit with pip and install the git hook:

```
$ python -m pip install pre-commit
$ pre-commit install
```
# <span id="page-8-1"></span>**3.1 Coding style**

[formate](https://formate.readthedocs.io) is used for code formatting.

It can be run manually via pre-commit:

\$ pre-commit run formate -a

Or, to run the complete autoformatting suite:

\$ pre-commit run -a

# <span id="page-8-2"></span>**3.2 Automated tests**

Tests are run with tox and pytest. To run tests for a specific Python version, such as Python 3.6:

```
$ tox -e py36
```
To run tests for all Python versions, simply run:

\$ tox

### <span id="page-8-3"></span>**3.3 Type Annotations**

Type annotations are checked using mypy. Run mypy using tox:

```
$ tox -e mypy
```
# <span id="page-9-0"></span>**3.4 Build documentation locally**

The documentation is powered by Sphinx. A local copy of the documentation can be built with  $\text{tox}:$ 

\$ tox -e docs

**FOUR**

# **Downloading source code**

<span id="page-10-0"></span>The highlight source code is available on GitHub, and can be accessed from the following URL: [https://](https://github.com/domdfcoding/highlight) [github.com/domdfcoding/highlight](https://github.com/domdfcoding/highlight)

If you have git installed, you can clone the repository with the following command:

```
$ git clone https://github.com/domdfcoding/highlight
```

```
Cloning into 'highlight'...
remote: Enumerating objects: 47, done.
remote: Counting objects: 100% (47/47), done.
remote: Compressing objects: 100% (41/41), done.
remote: Total 173 (delta 16), reused 17 (delta 6), pack-reused 126
Receiving objects: 100% (173/173), 126.56 KiB | 678.00 KiB/s, done.
Resolving deltas: 100% (66/66), done.
```
Alternatively, the code can be downloaded in a 'zip' file by clicking: *Clone or download* –> *Download Zip*

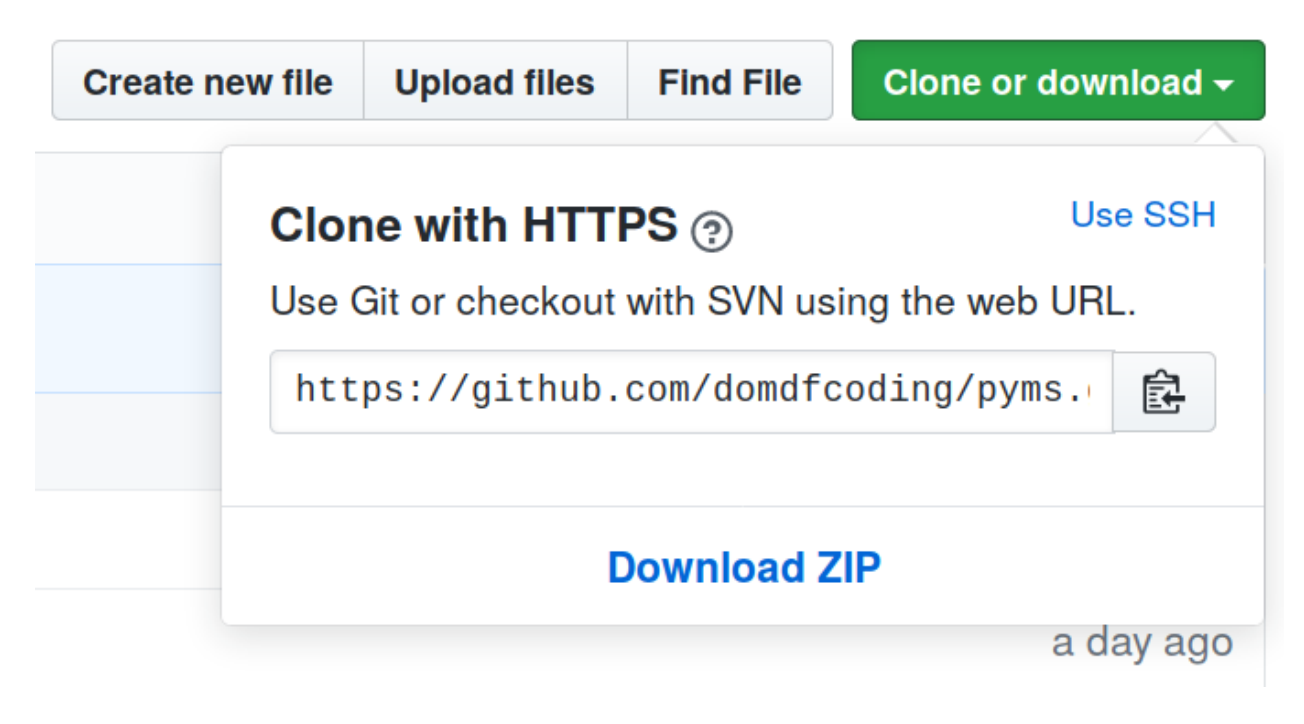

Fig. 1: Downloading a 'zip' file of the source code

# <span id="page-11-1"></span><span id="page-11-0"></span>**4.1 Building from source**

The recommended way to build highlight is to use [tox:](https://tox.readthedocs.io/en/latest/)

\$ tox -e build

The source and wheel distributions will be in the directory dist.

If you wish, you may also use [pep517.build](https://pypi.org/project/pep517/) or another [PEP 517](https://www.python.org/dev/peps/pep-0517)-compatible build tool.

### **FIVE**

# **License**

#### <span id="page-12-1"></span><span id="page-12-0"></span>highlight is licensed under the [MIT License](https://choosealicense.com/licenses/mit/)

A short and simple permissive license with conditions only requiring preservation of copyright and license notices. Licensed works, modifications, and larger works may be distributed under different terms and without source code.

#### Permissions

- Commercial use The licensed material and derivatives may be used for commercial purposes.
- Modification The licensed material may be modified.
- Distribution The licensed material may be distributed.
- Private use The licensed material may be used and modified in private.

#### **Conditions**

• License and copyright notice – A copy of the license and copyright notice must be included with the licensed material.

#### **Limitations**

- Liability This license includes a limitation of liability.
- Warranty This license explicitly states that it does NOT provide any warranty.

[See more information on choosealicense.com](https://choosealicense.com/licenses/mit/) ⇒

Copyright (c) 2021 Dominic Davis-Foster

Permission is hereby granted, free of charge, to any person obtaining a copy of this software and associated documentation files (the "Software"), to deal in the Software without restriction, including without limitation the rights to use, copy, modify, merge, publish, distribute, sublicense, and/or sell copies of the Software, and to permit persons to whom the Software is furnished to do so, subject to the following conditions:

The above copyright notice and this permission notice shall be included in all copies or substantial portions of the Software.

THE SOFTWARE IS PROVIDED "AS IS", WITHOUT WARRANTY OF ANY KIND, EXPRESS OR IMPLIED, INCLUDING BUT NOT LIMITED TO THE WARRANTIES OF MERCHANTABILITY, FITNESS FOR A PARTICULAR PURPOSE AND NONINFRINGEMENT. IN NO EVENT SHALL THE AUTHORS OR COPYRIGHT HOLDERS BE LIABLE FOR ANY CLAIM, DAMAGES OR OTHER LIABILITY, WHETHER IN AN ACTION OF CONTRACT, TORT OR OTHERWISE, ARISING FROM, OUT OF OR IN CONNECTION WITH THE SOFTWARE OR THE USE OR OTHER DEALINGS IN THE SOFTWARE.

### **Index**

### <span id="page-14-0"></span>Symbols

```
-Dhighlight command line option, 3
-\mathbf{E}highlight command line option, 3
-Thighlight command line option, 3
--debug
   highlight command line option, 3
--lexer <lexer>
   highlight command line option, 3
--mime <mime>
   highlight command line option, 3
--number
   highlight command line option, 3
--show-ends
   highlight command line option, 3
--show-tabs
   highlight command line option, 3
--version
   highlight command line option, 3
-1highlight command line option, 3
-m
   highlight command line option, 3
-nhighlight command line option, 3
```
### F

FILE highlight command line option, [3](#page-6-3)

## H

```
highlight command line option
   333-debug, 3--lexer <lexer>, 3
   --mime <mime>, 3
   --number, 3
   --show-ends, 3
   --show-tabs, 3
   --version, 3
```
 $-1, 3$  $-1, 3$ -m, [3](#page-6-3) -n, [3](#page-6-3) FILE, [3](#page-6-3)

### M

MIT License, [9](#page-12-1)

### P

Python Enhancement Proposals PEP 517, [8](#page-11-1)